## **Controlling the Process Alarm by means of the Object Control Window (Work with D2000 HI)**

## Controlling the process alarm by means of the object control window

Process alarms may be controlled using the control window of the object, for which a particular alarm is defined. An example of such a control window is shown in the figure below.

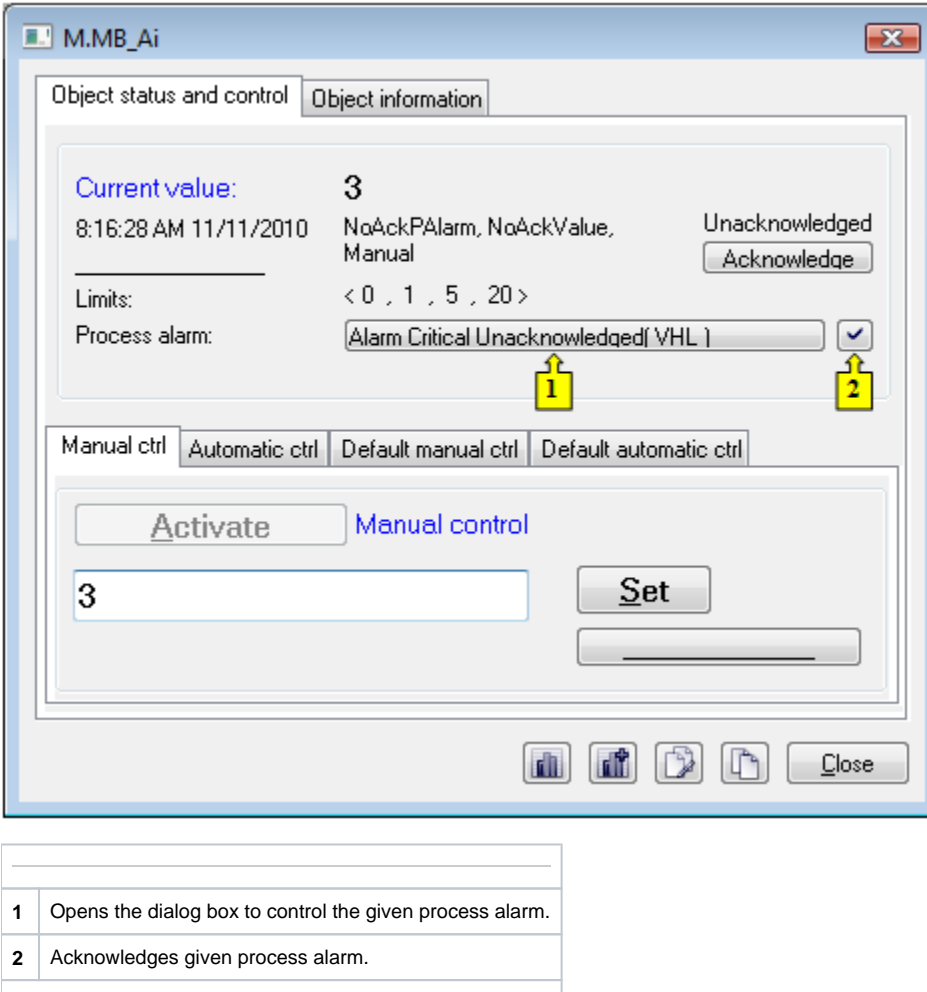

The button to control the current process alarm (**1**) contains information on the status of the process alarm. Clicking the button opens the following dialog box.

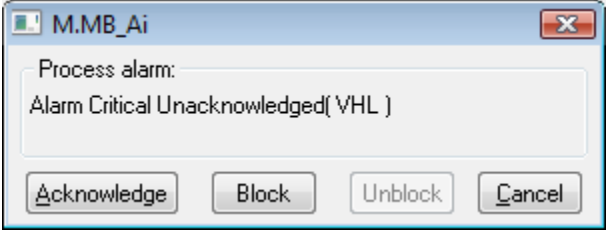

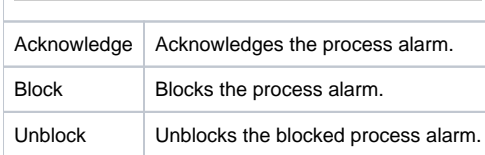

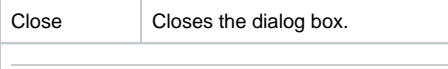